# *Important Product Information VersaMax\**

# *IC200CPUE05*

# *December 2016*

# *GFK-1892TW CPU with Embedded Ethernet Interface*

IP ADDRESS RS485 PORT 2 RS232 PORT 1 **CPUE05** FAULT RUN PWR OK **IC200CPUE05** PORT 2 FORCE<sup>®</sup> PORT 1 PORT 1 LAN STAT ( ETHERNET 10 MBPS BASE T ETHERNET RESTART MAC XXXXXXXXXXXX IC200CPUE05 shares the basic features of the other VersaMax\* PLC CPUs. It provides powerful PLC functionality in a small, versatile system. CPUE05 can serve as the system controller for up to 64 modules with up to 2048 I/O points. Two serial ports provide RS-232 and RS-485 interfaces for serial communications. CPUE05 also provides a built-in Ethernet Interface. The RS-232 serial port can be configured for Local Station manager operation to provide access to diagnostic information about the Ethernet interface. CPUE05 has 128KB of configurable memory. In addition, CPUE05 is compatible with the EZ Program Store device, which can be used to write, read, update, and verify programs, configuration, and reference table data without a programmer or programming software. *Features* ■ Supports up to 64 modules with up to 2048 I/O points ■ Can be either auto-configured or configured from a programmer using configuration software ■ 128KB of configurable memory for the application program, hardware configuration, registers (%R), analog inputs (%AI), and analog outputs (%AQ) ■ Programming in Ladder Diagram and Instruction List ■ Non-volatile flash memory for program storage ■ Battery backup for program, data, and time of day clock ■ Super capacitor provides power to memory for 1 hour Over 1 hour, backup battery protects memory contents up to 6 months. Backup battery has shelf life of 5 years when not in use. ■ Run/Stop switch ■ Floating point (real) data functions Embedded RS-232, RS-485, and Ethernet communications 70mm height when mounted on DIN rail with power supply (sold separately) *Product Information*  Revision IC200CPUE05-LT Power Supply Requires PWRx02 Firmware Version 3.10 Programmer Compatibility VersaPro software version 2.0 or later and Machine Edition Logic Developer. Expansion I/O Compatibility All types of I/O and communications modules can be used in expansion racks. Some analog modules require specific module revisions in expansion racks, as listed below: *Module Module Revision* ALG320 B or later ALG321 B or later ALG322 B or later ALG430 C or later ALG431 C or later ALG432 B or later

© 2001-2016 General Electric Company. All Rights Reserved.

 $\overline{a}$ 

<sup>\*</sup> Indicates a trademark of General Electric Company and/or its subsidiaries. All other trademarks are the property of their respective owners.

# *Specifications: IC200CPUE05*

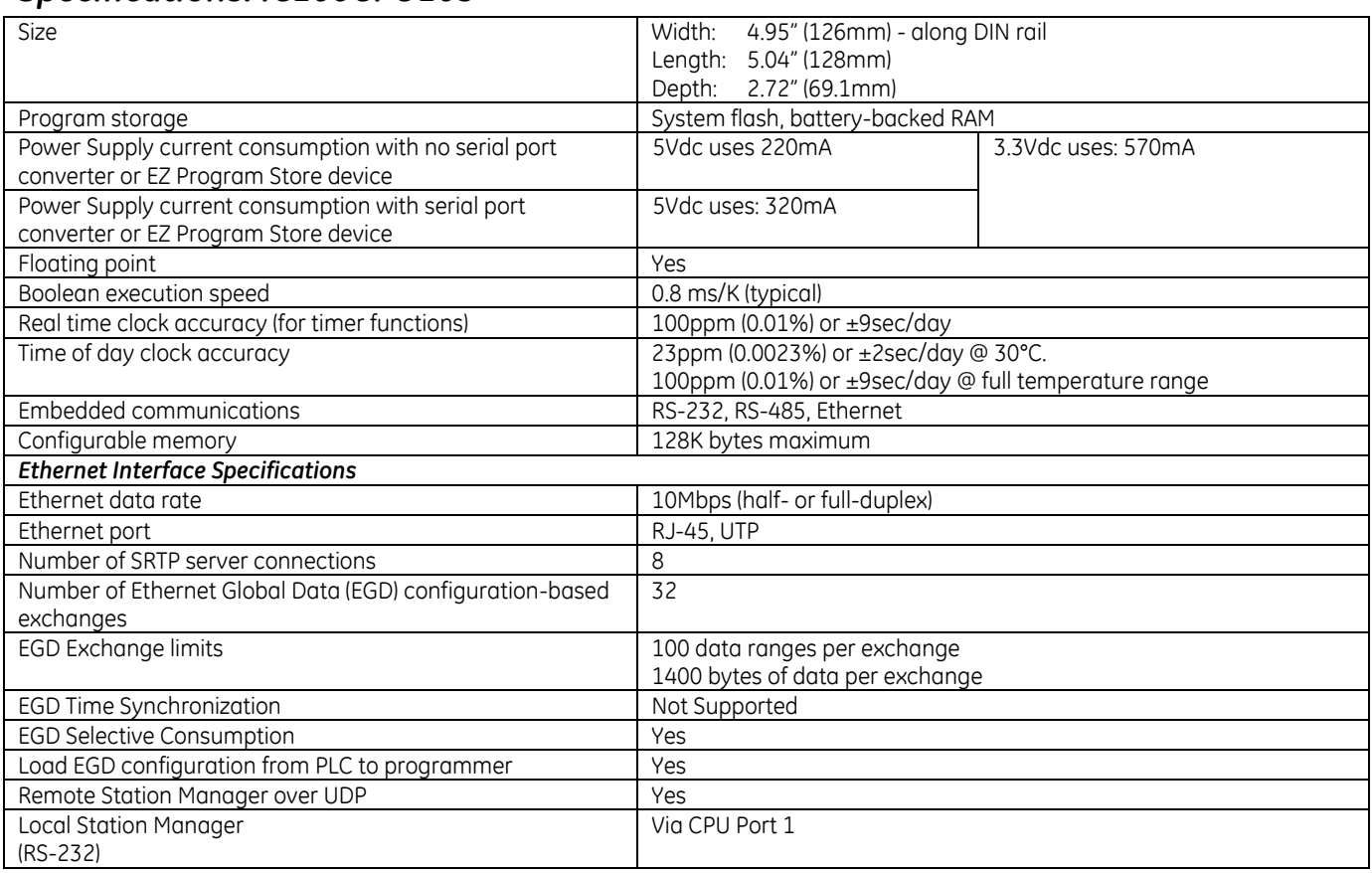

# *EMC Installation Requirements*

To meet EN 55011 and FCC Class A radiated emissions, the Control system in which the IC695PNC001 module is used shall be mounted in a metal enclosure when three or more IC695PNC001 modules are used. All surfaces of the enclosure must be adequately grounded to adjacent surfaces to provide electrical conductivity. Wiring external to the enclosure must be routed in metal conduit or the equivalent. The conduit must be mounted to the enclosure using standard procedures and hardware to ensure electrical conductivity between the enclosure and conduit.

When installing, operating, or maintaining the IC695PNC001, personnel must insure any electrostatic charge is discharged through the use of a grounded ESD strap or other means.

## *Installation Location*

This product is intended for use with the VersaMax system. Its components are considered open equipment (having live electrical parts that may be accessible to users) and must be installed in an ultimate enclosure that is manufactured to provide safety. At a minimum, the enclosure shall provide a degree of protection against solid objects as small as 12mm (fingers, for example). This equates to a NEMA/UL Type 1 enclosure or an IEC60529 IP20 rating providing at least a pollution degree 2 environment. For details about installing VersaMax rack systems, refer to *VersaMax Modules, Power Supplies and Carriers User's Manual*, GFK-1504.

### *Installation in Hazardous Areas*

The following information is for products bearing the UL marking for Hazardous Areas or ATEX marking for explosive atmospheres:

#### *CLASS 1 DIVISION 2 GROUPS ABCD*

- This equipment is an open-type device and is meant to be installed in an enclosure suitable for the environment that is only accessible with the use of a tool.
- Suitable for use in Class I, Division 2, Groups A, B, C and D Hazardous Locations, or nonhazardous locations only.

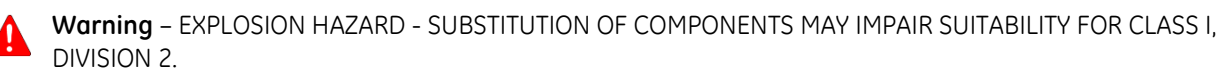

 **Warning** – EXPLOSION HAZARD – DO NOT CONNECT OR DISCONNECT EQUIPMENT UNLESS POWER HAS BEEN SWITCHED OFF OR THE AREA IS KNOWN TO BE NON-HAZARDOUS.

#### *ATEX Zone 2*

This module must be mounted in an enclosure certified in accordance with EN60079-15 for use in Zone 2, Group IIC and rated IP54. The enclosure shall only be able to be opened with the use of a tool.

# *Quick Start*

Installation and initial startup procedures for the CPUE05 include the following steps. Before installing and operating the CPUE05, refer to *VersaMax PLC User's Manual,* GFK-1503 for detailed information.

## *Pre-Installation check*

Carefully inspect all shipping containers for damage. If any equipment is damaged, notify the delivery service immediately. Save the damaged shipping container for inspection by the delivery service. After unpacking the equipment, record all serial numbers. Save the shipping containers and packing material in case it is necessary to transport or ship any part of the system.

### *Module Installation*

This equipment may be mounted on a horizontal or vertical DIN rail. If mounted on a vertical DIN rail, the CPU module must be located at the bottom. The CPU and connecting carriers must be installed on the same section of 35mm (1.38in) x 7.5mm (.3in) DIN rail, 1mm (.04in) thick. Steel DIN rail is recommended. The DIN rail must be electrically grounded to provide EMC protection. The rail must have a conductive (unpainted) corrosion-resistant finish. DIN rails compliant with DIN EN50022 are preferred. For vibration resistance, the DIN rail should be installed on a panel using screws spaced approximately 15.24cm (6in) apart.

Rated thermal specifications for the CPU module are based on a clearance of 50.8mm (2in) above and below the equipment and 25.4 mm (1 inch) to the left of the CPU module.

- 1. Allow sufficient finger clearance for opening CPU door.
- 2. Allow adequate clearance for serial port and Ethernet cables.
- 3. Allow adequate space for power wiring.

The CPU with power supply attached fits into a 70mm (2.76in) deep enclosure.

#### *Installing the CPU on the DIN Rail*

The CPU snaps easily onto the DIN rail. No tools are required for mounting or grounding to the DIN rail.

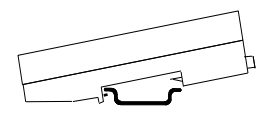

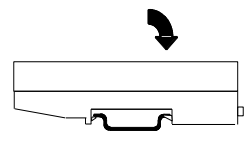

Before joining module carriers to the CPU, remove the connector cover on the right-hand side of the CPU. Do not discard this cover: you will need to install it on the last carrier, to protect the connector pins from contamination and damage during use.

#### *Panel-Mounting*

If excessive vibration is a factor, the CPU should also be screwed down to the mounting panel.

- Note 1. Tolerances are ±0.13mm (0.005in) non-cumulative.
- Note 2. 1.1-1.4Nm (10-12 in/lbs) of torque should be applied to M3.5 (#6-32) steel screw threaded into material containing internal threads and having a minimum thickness of 2.4mm (0.093in).

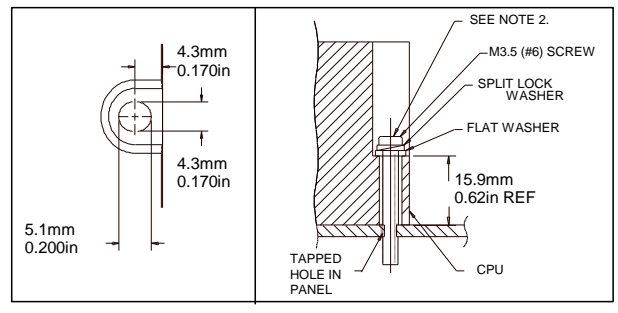

#### *Removing the CPU from the DIN Rail*

- 1. Turn off power to the power supply.
- 2. (If the CPU is attached to the panel with a screw) remove the power supply module. Remove the panel-mount screw.
- 3. Slide the CPU away from the other modules until the connector on the right side disengages from the next carrier.
- 4. With a small flathead screwdriver, pull the DIN rail latch outward while tilting the other end of the module down to disengage it from the DIN rail.

#### *Activating or Replacing the Backup Battery*

The CPU is shipped with a battery already installed. The battery holder is located in the top side of the CPU module. Before the first use, activate the battery by pulling and removing the insulator tab.

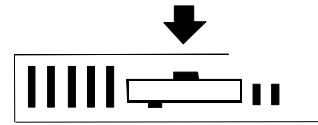

To replace the battery, use a small screwdriver to gently pry open the battery holder. Replace battery only withACC001 from your PLC supplier, or with Panasonic battery: BR2032. Use of another battery may present a risk of fire or explosion.

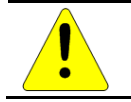

**Caution Battery may explode if mistreated. Do not recharge, disassemble, heat above 100°C (212°F), or incinerate.**

#### *Switching the PLC Operating Mode*

The CPU Run/Stop mode switch is located behind the module door. This switch can be used to place the CPU in Stop or Run mode. It can also be used to block accidental writing to CPU memory and forcing or overriding discrete data. Use of this feature is configurable. The default configuration enables Run/Stop mode selection and disables memory protection.

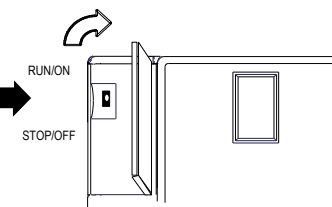

If Run/Stop mode switch operation is enabled, the switch can be used to place the CPU in Run mode.

If the CPU has non-fatal faults and is not in Stop/Fault mode, placing the switch in Run position causes the CPU to go to Run mode. Faults are NOT cleared.

If the CPU has fatal faults and is in Stop/Fault mode, placing the switch in Run position causes the Run LED to blink for 5 seconds. While the Run LED is blinking, the CPU switch can be used to clear the fault table and put the CPU in Run mode. After the switch has been in Run position for at least  $\frac{1}{2}$  second, move it to Stop position for at least  $\frac{1}{2}$  second. Then move it back to Run position. The faults are cleared and the CPU goes to Run mode. The LED stops blinking and stays on. This can be repeated if necessary.

If the switch is not toggled, after 5 seconds the Run LED goes off and the CPU remains in Stop/Fault mode. Faults stay in the fault table.

#### *Ethernet Restart Pushbutton*

The Ethernet Restart pushbutton is located on the right side of the module.

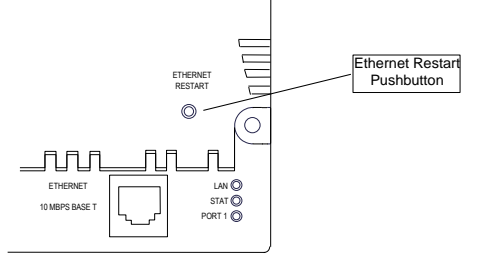

The Ethernet Restart pushbutton has two functions:

- When pressed for less than 5 seconds, it resets the Ethernet hardware, tests the Ethernet LEDs, and restarts the Ethernet firmware. This disrupts any Ethernet communications that are presently underway.
- When pressed for at least 5 seconds, it toggles the function of Port 1 between its configured operation and forced local Station Manager operation.

#### *Observing the Module LEDs*

The CPU contains two sets of LEDs, one in the upper left corner and one in the lower right corner.

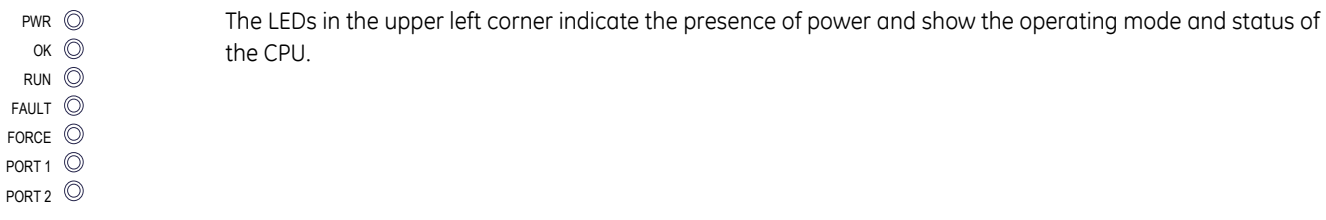

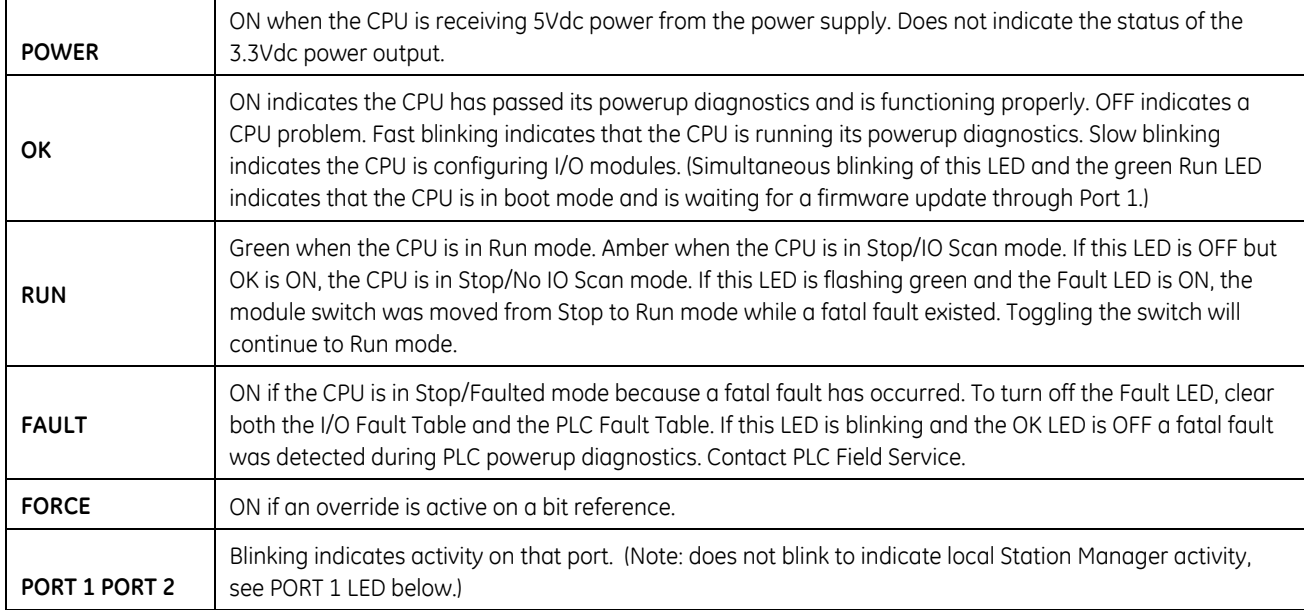

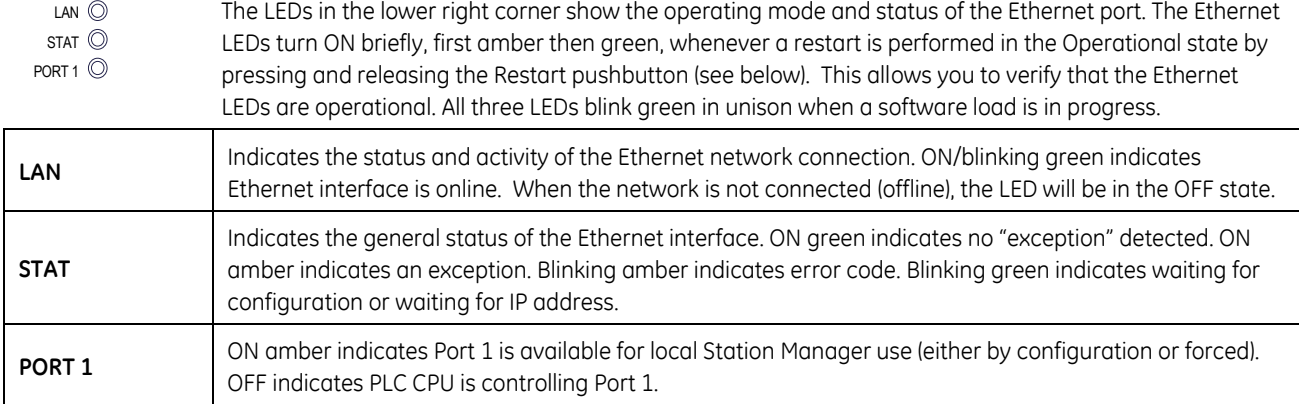

#### *Using the CPU Serial Ports*

The CPU's two serial ports are software-configurable for SNP slave, RTU slave, Serial I/O operation, or local Station Manager operation (Port 1 only). If a port is being used for RTU, it automatically switches to SNP slave mode if necessary. Both ports' default configuration is SNP slave mode. If configured for Serial I/O, a port automatically reverts to SNP slave when the CPU is in Stop mode.

An external device can obtain power from Port 2 if it requires 100mA or less at 5Vdc.

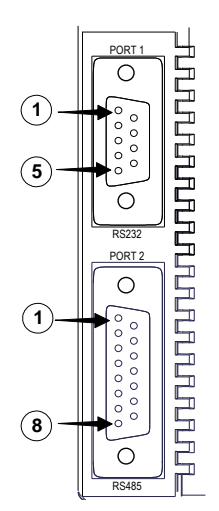

Port 1 is an RS-232 port with a 9-pin female D-sub connector. The pinout of Port 1 allows a simple, straight-through cable to connect with a standard AT-style RS-232 port. Cable shielding attaches to the shell. Port 1 screw locks are threaded #4-40. Port 1 can be configured for either CPU serial communications (SNP, RTU, Serial I/O), or local Station Manager use. If Port 1 has been configured for CPU use, it can be forced to local Station Manager operation using the Ethernet Restart pushbutton. Port 1 remains in that mode until the PLC is power cycled, or the Ethernet Restart pushbutton is pressed.

If Port 1 is configured as a local Station Manager, it cannot be used for CPU serial communications and the Ethernet Restart pushbutton will NOT toggle it to the CPU serial protocols.

Port 2 is an RS-485 port with a 15-pin female D-sub connector. This can be attached directly to an RS-485 to RS-232 adapter (IC690ACC901). Port 2 can be used for program, configuration, and table updates with the EZ Program Store module. Port 2 screw locks are threaded (metric) M3x0.5).

#### *Pin Assignments for Port 1*

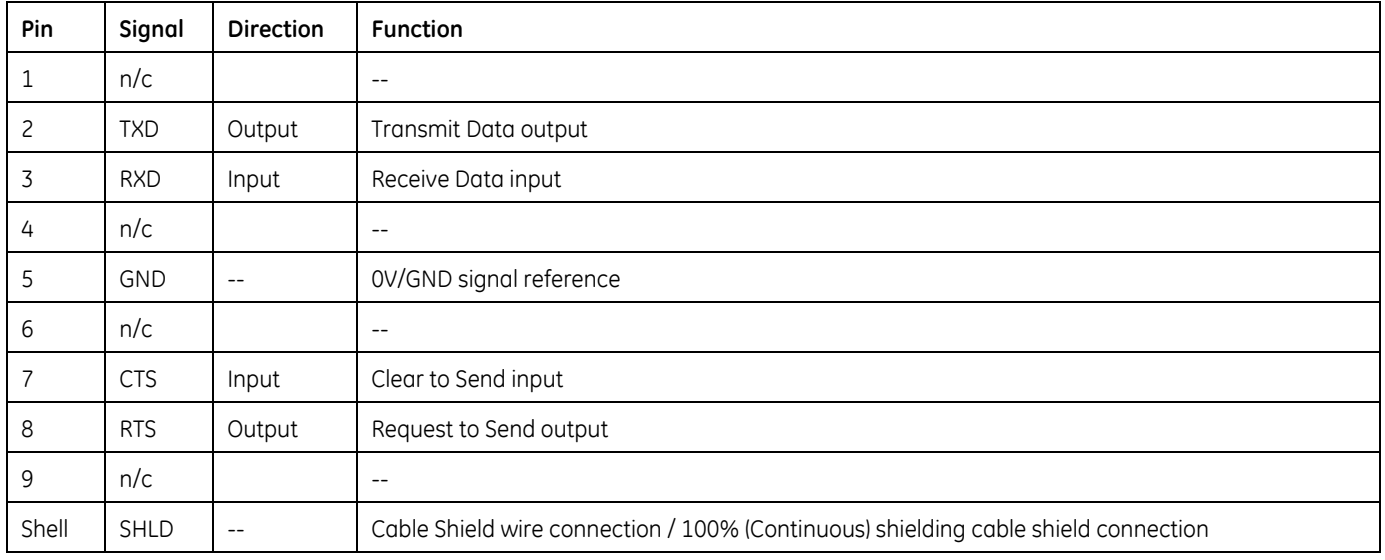

#### *Cable Diagram for Attachment to a PC*

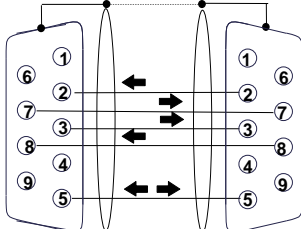

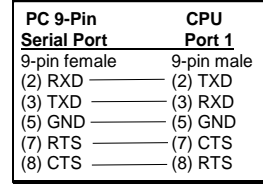

The shield must attach to shell of connectors on both ends of the cable.

#### *Connector and Cable Specifications for Port 1*

Vendor Part numbers below are provided for reference only. Any part that meets the same specification can be used.

#### *CPU with Embedded Ethernet Interface 9*

#### <span id="page-8-0"></span>*IC200CPUE05 GFK-1892TW*

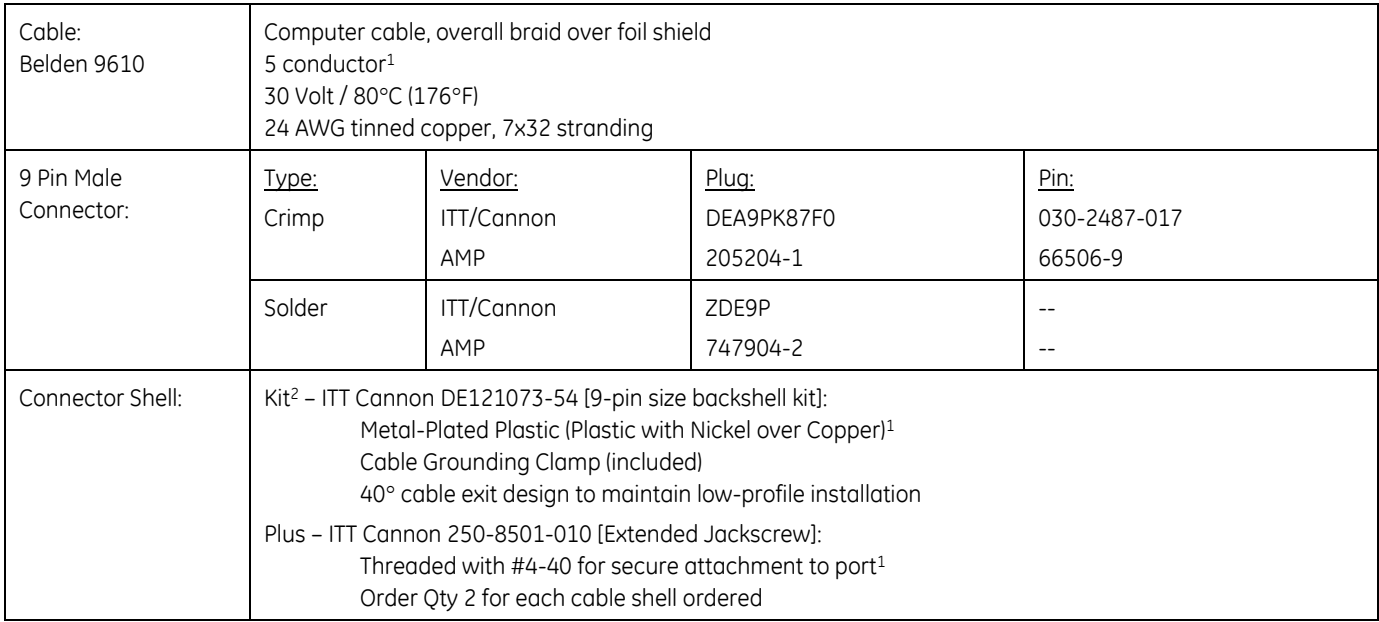

#### <span id="page-8-1"></span>*Pin Assignments for Port 2*

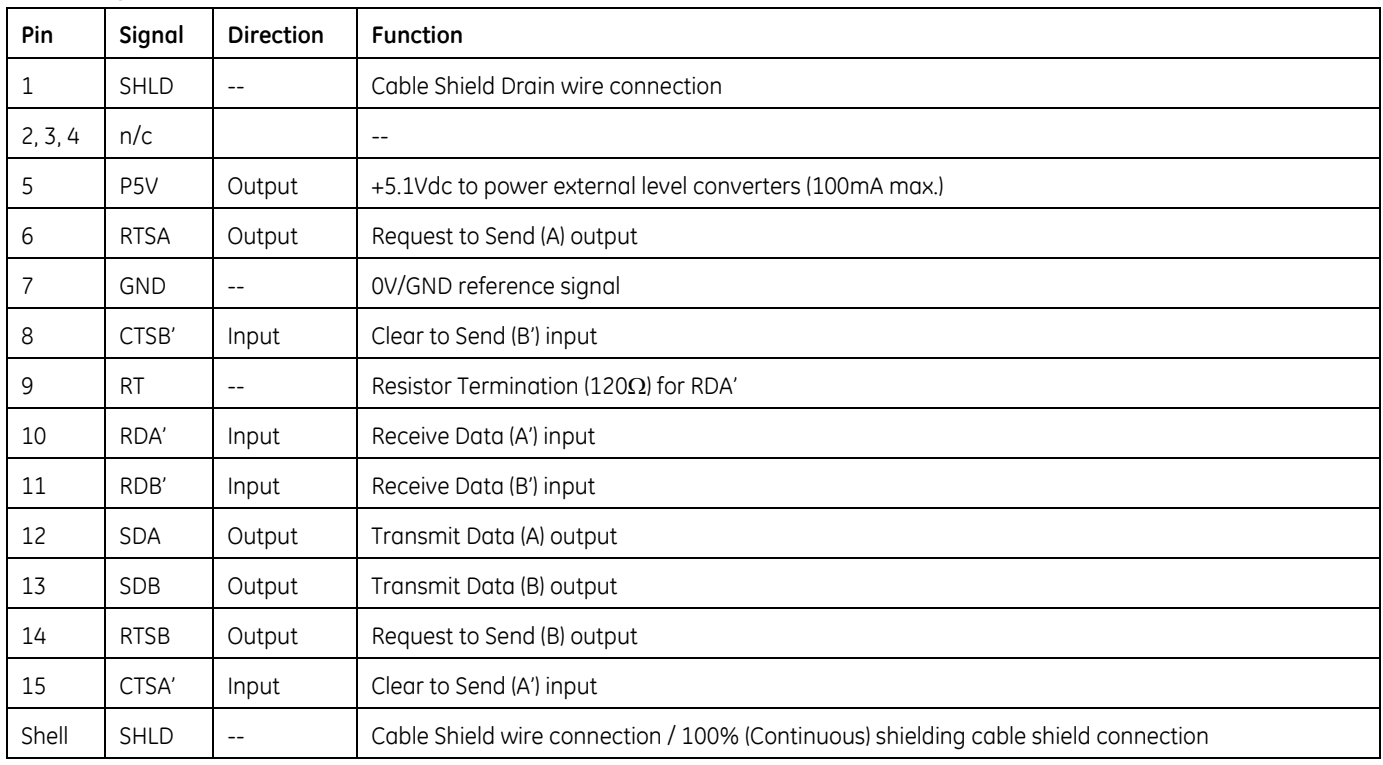

#### *Connector and Cable Specifications for Port 2*

 $\overline{a}$ 

Vendor Part numbers below are provided for reference only. Any part that meets the same specification can be used.

 $1$  Critical Information – any other part selected should meet or exceed this criteria.

<sup>2</sup> Use of this kit maintains the 70mm (2.76in) installed depth.

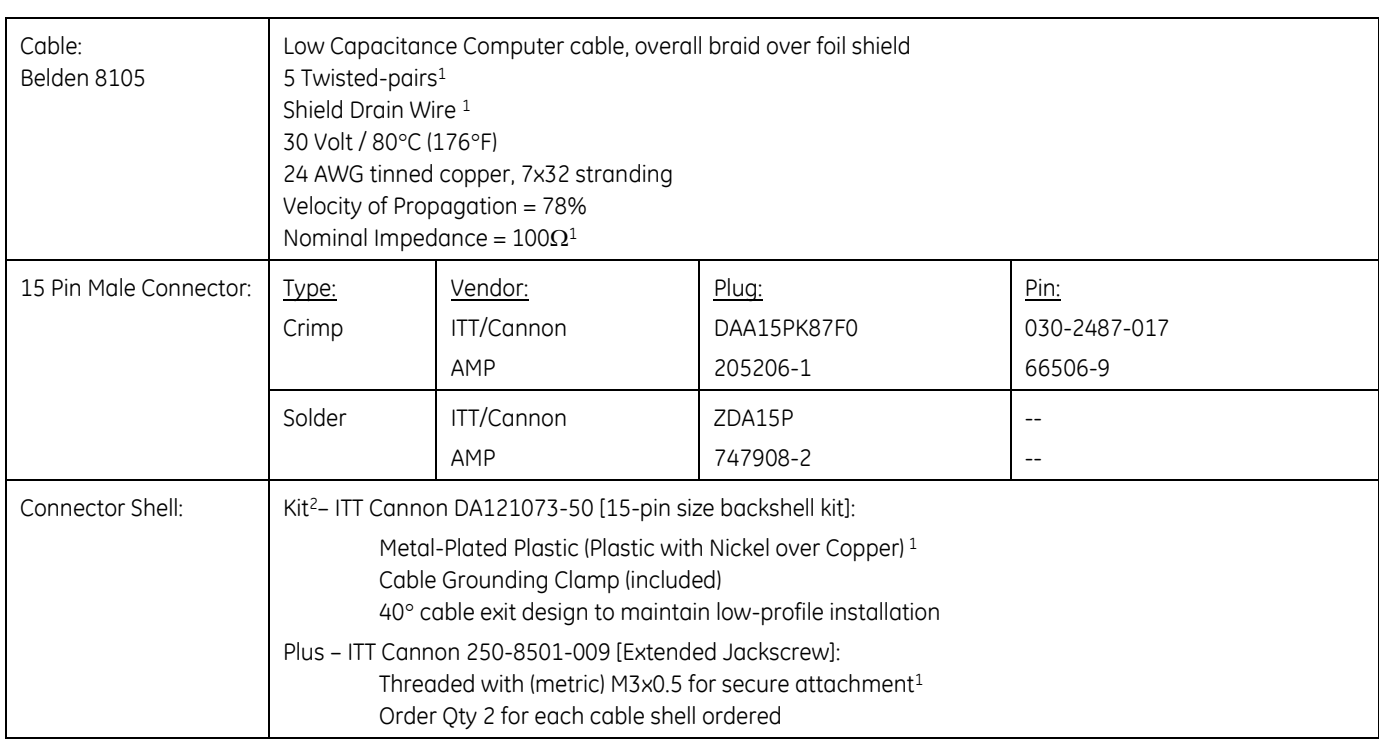

#### *Cable Lengths*

Maximum cable lengths and the total number of feet from the CPU to the last device attached to the cable are:

Port 1 (RS-232) = 15 meters (50 ft.) Port 2 (RS-485) = 1200 meters (4000 ft.)

#### <span id="page-9-0"></span>*Serial Port Baud Rates*

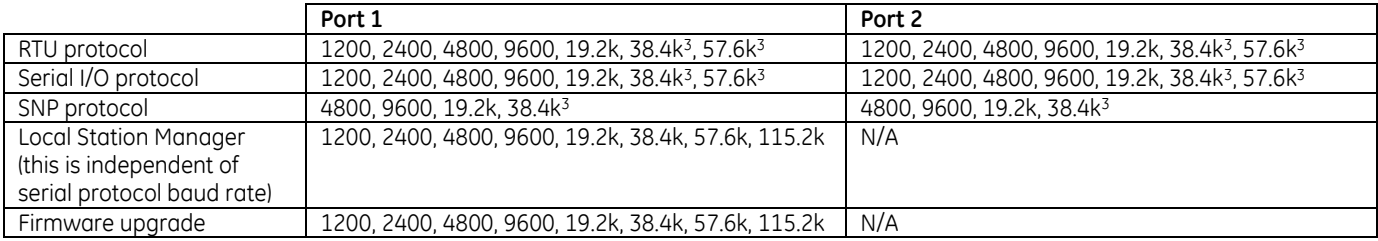

 $\overline{a}$ 

<sup>&</sup>lt;sup>3</sup> Only available on one port at a time.

#### *Using the Ethernet Port*

The built-in Ethernet interface makes it possible to communicate on a 10BaseT network. The CPUE05 supports halfduplex and full-duplex operation; operation is automatically sensed without user configuration. Using 10/100 hubs allows communication on a network containing 100Mb devices.

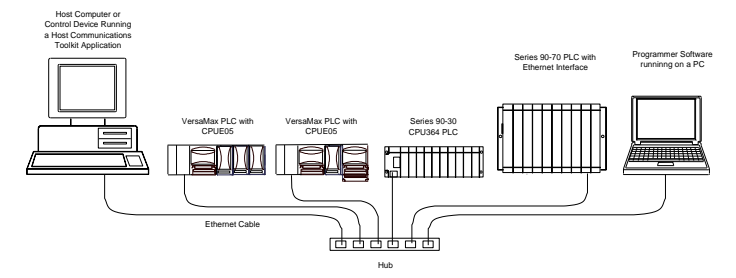

The Ethernet interface can be used to:

- Send and receive Ethernet Global Data. Ethernet Global Data can be used for highly efficient periodic data transfer on the LAN. The CPU supports up to 32 simultaneous Ethernet Global Data exchanges. Global Data exchanges are configured using the PLC programming software, then stored to the PLC. Both Produced and Consumed exchanges may be configured. Supports up to 1200 data ranges across all Ethernet Global Data exchanges, and supports selective consumption of Ethernet Global Data exchanges.
- Access CPU data from a host computer or other PLC. CPU supports up to eight simultaneous SRTP Server connections for use by other SRTP client devices on the Ethernet network.
- Communicate simultaneously to multiple devices. The multiplexing capabilities of the Ethernet interface, along with the Ethernet network's high capacity, allow the CPU to communicate with several other devices at the same time.
- Indirectly attach to other Local Area Networks and/or wide area networks via third party IP routers. Communicate with remote PLCs and other nodes via an IP Router.
- Communicate with remote computers via PPP (Point-to-Point Protocol) or SLIP (Serial Line Protocol) using modems and/or serial lines. Using third party PPP or SLIP devices, a remote host computer can be attached to a TCP/IP network.

#### *Ethernet LAN Port*

The 10BaseT twisted pair shielded cable must meet applicable IEEE 802 standards. Category 5 is recommended.

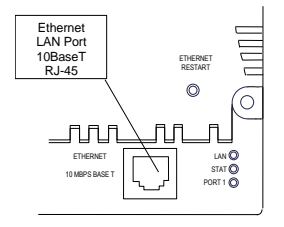

#### *Station Manager Functionality*

Built-in Station Manager functionality permits on-line diagnostic and supervisory access through either Port 1 or via Ethernet. Station Manager services include:

An interactive set of commands for interrogating and controlling the station.

Unrestricted access to observe internal statistics, an exception log, and configuration parameters

- Password security for commands that change station parameters or operation.
- Use of the Station Manager function requires a separate computer terminal or terminal emulator.

# *Release History*

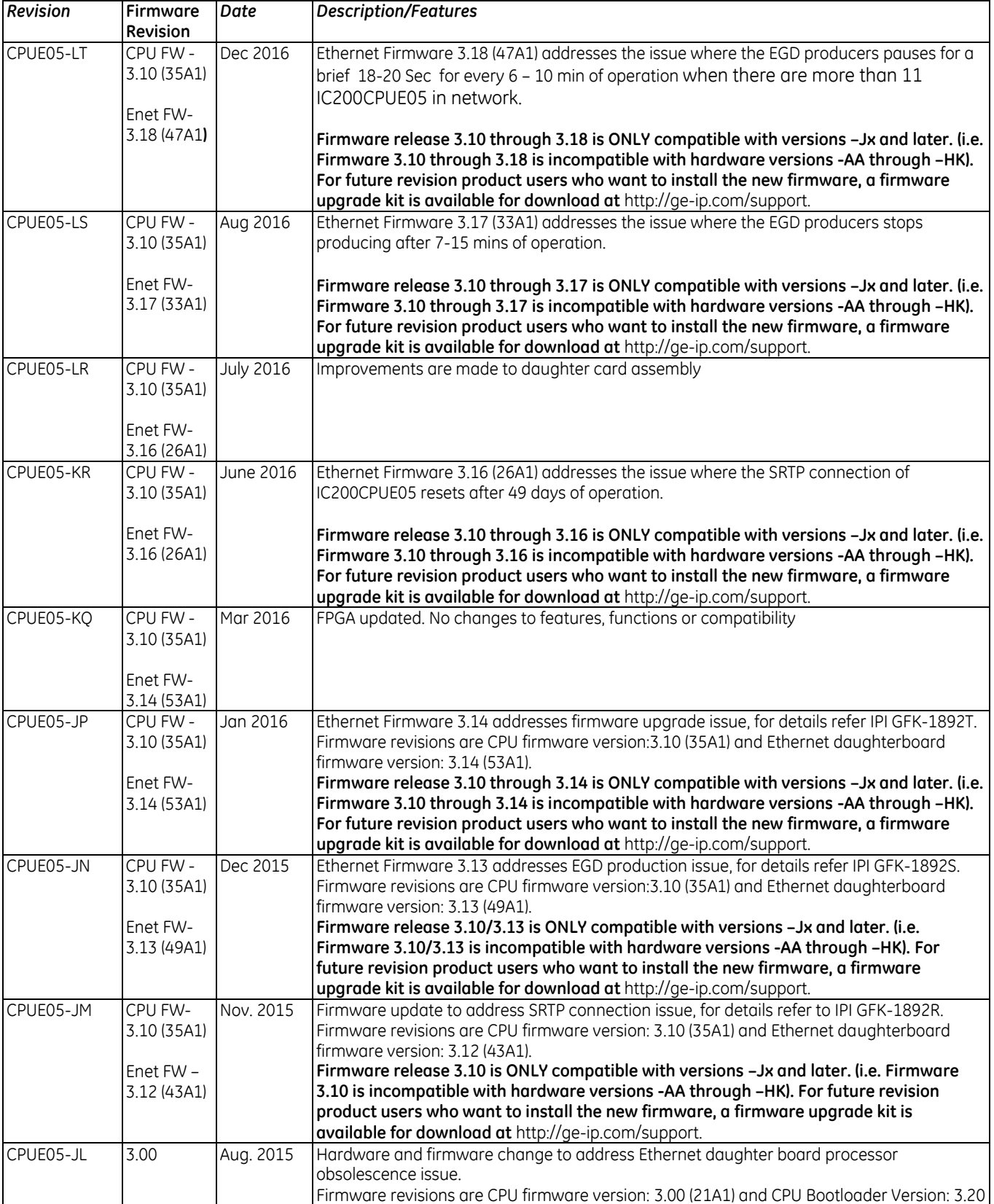

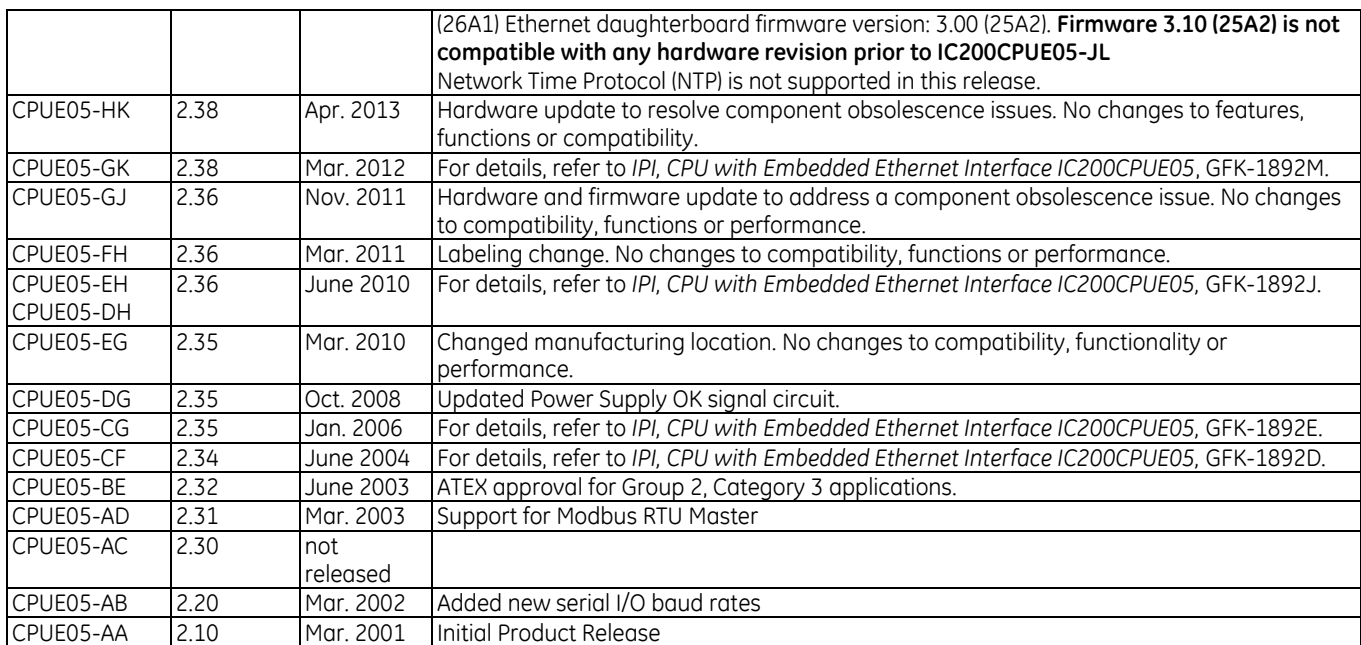

# *Important Product Information for this Release*

#### *Upgrades*

CPU Firmware version 3.00 through 3.10 is incompatible with CPUE05-HK-and earlier version of this module. Conversely, CPUE05-JL or later is compatible with CPU Firmware version 3.00 through 3.10 only.

This release is therefore NOT available as a firmware upgrade kit for prior versions.

For future situations, where users want to install the current firmware, upgrade kit 41G1937-MS10-000-A6 can be downloaded from [http://support.ge-ip.com.](http://support.ge-ip.com/)

The firmware resides in FLASH memory, and is upgraded by serial download from a Windows PC via CPU port 1. Port 2 cannot be used.

#### *New Features and Enhancements*

None.

#### *Problems Resolved in This Release*

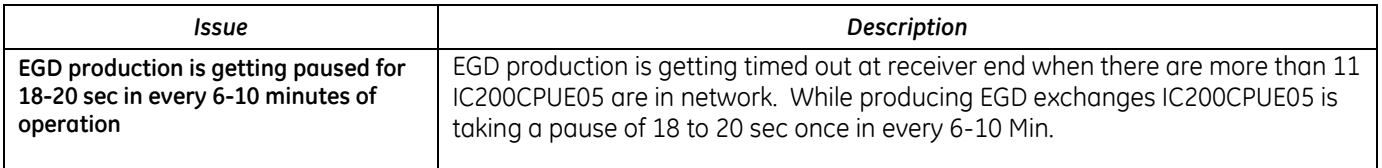

#### *Functional Compatibility*

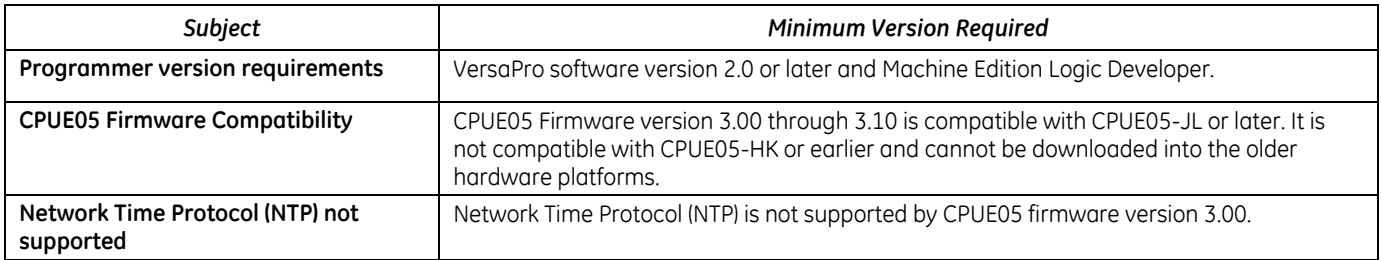

# *Restrictions and Open Issues*

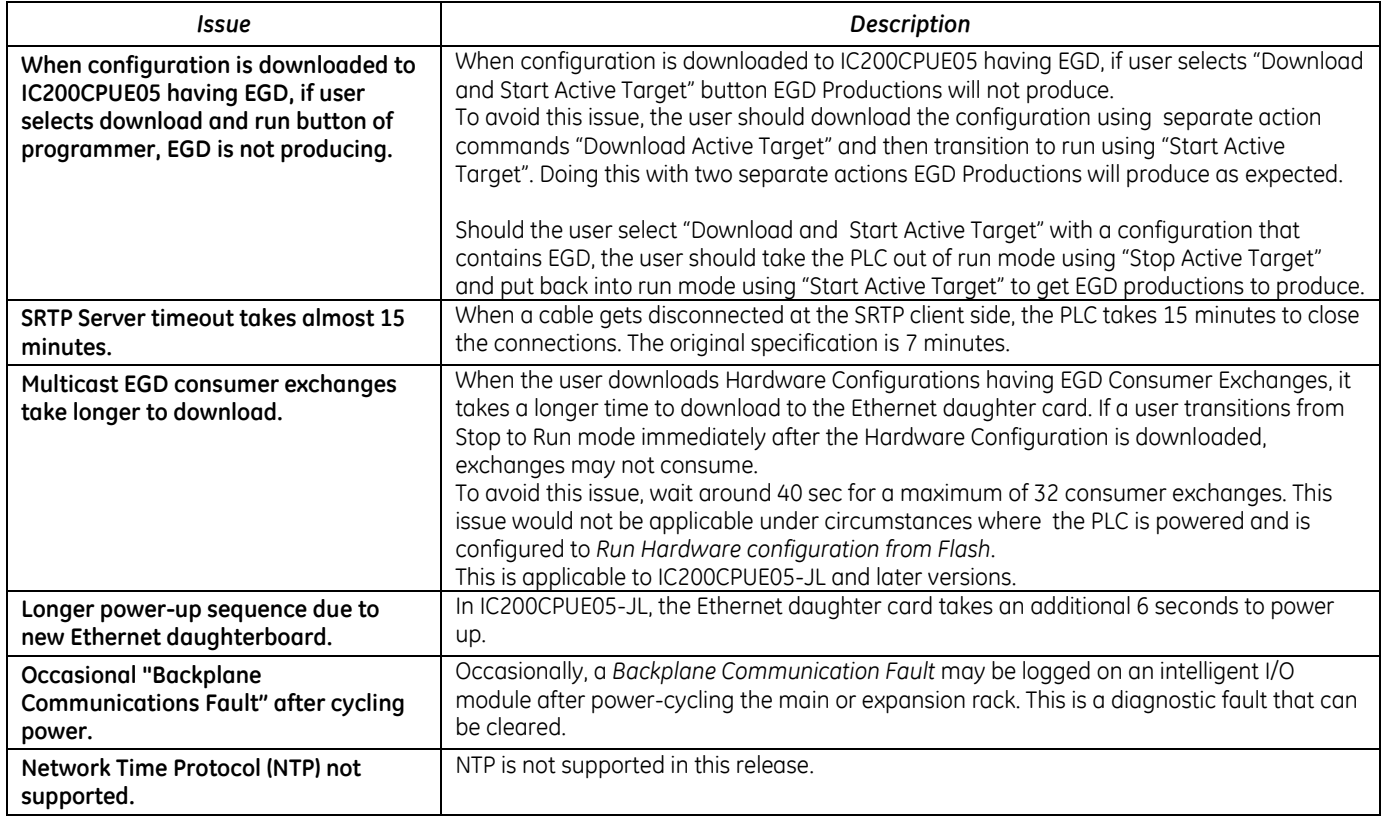

# *Operational Notes*

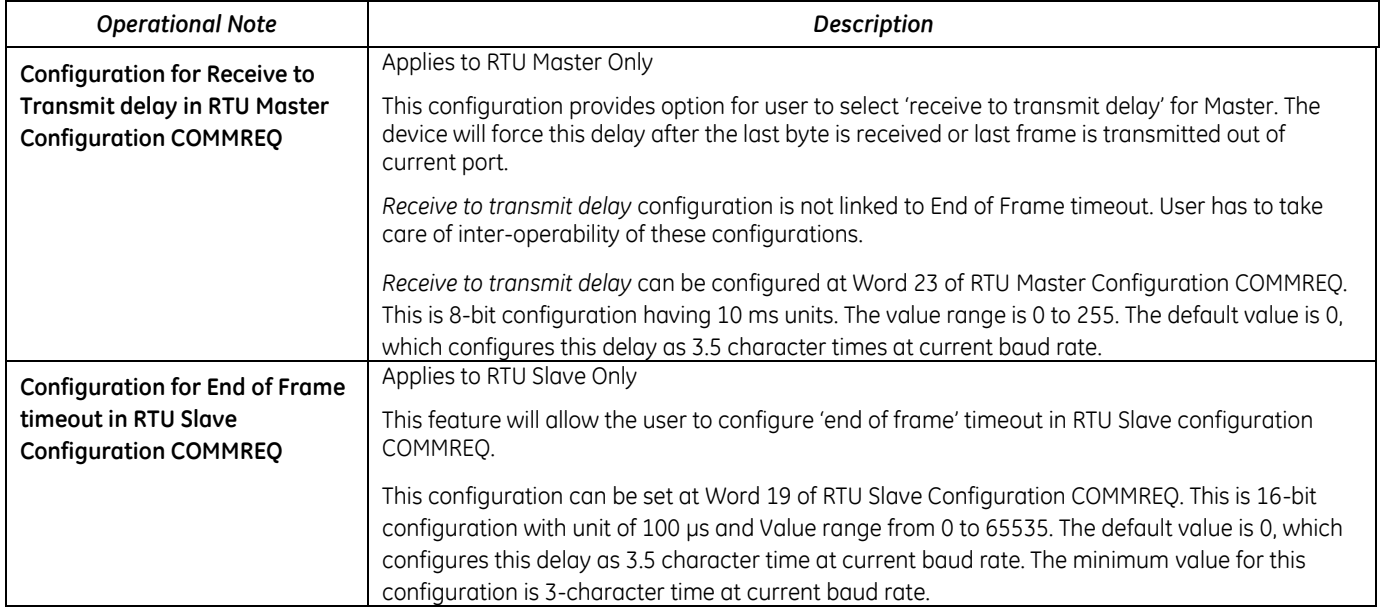

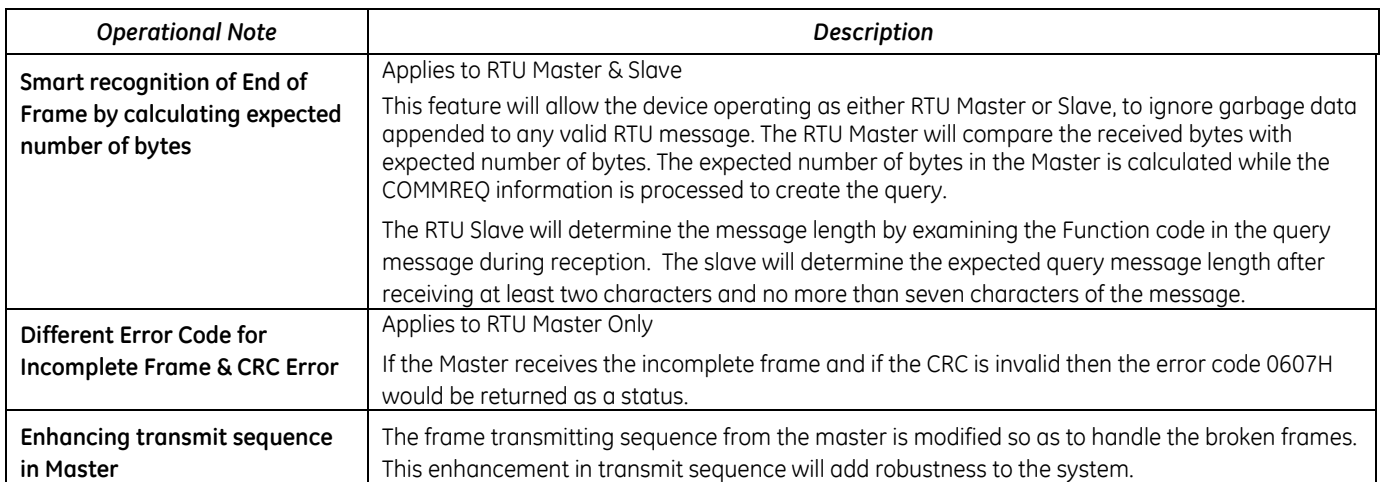

# *Additional Information*

For additional information, please refer to the manuals listed below. Manuals can be downloaded from the Support website, [http://support.ge-ip.com.](http://support.ge-ip.com/)

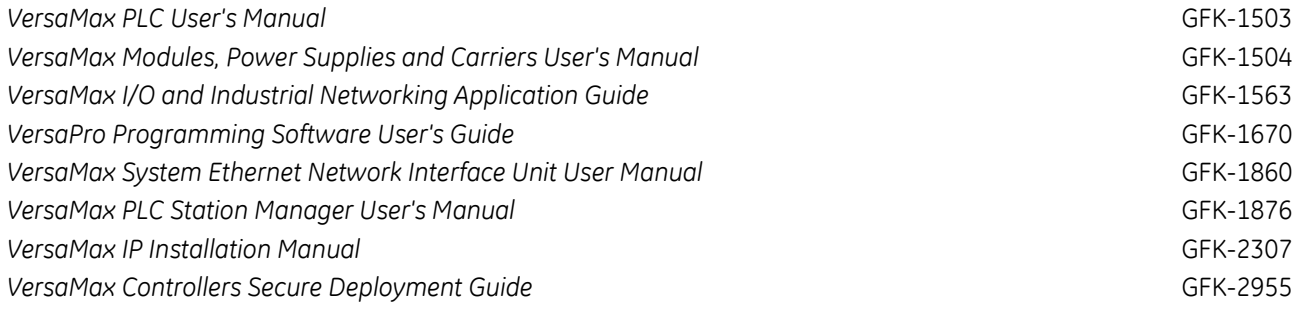

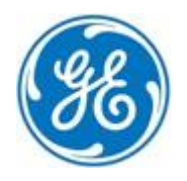

*1-800-433-2682 1-434-978-5100 [www.ge-ip.com](http://www.ge-ip.com/)*